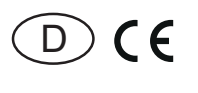

28 465 715 - **2**

**RS485-Bus-Zweirichtungs-Drehstromzähler DSZ14DRSZ-3x80A mit Display, MID geeicht**

#### **Diese Geräte dürfen nur durch eine Elektrofachkraft installiert werden, andernfalls besteht Brandgefahr oder Gefahr eines elektrischen Schlages!**

Temperatur an der Einbaustelle: -25°C bis +55°C. Lagertemperatur: -25°C bis +70°C. Relative Luftfeuchte: Jahresmittelwert <75%.

#### **gültig für Geräte ab Fertigungswoche**

**33/23** (siehe Aufdruck Unterseite Gehäuse)

### **RS485-Bus-Zweirichtungs-Drehstromzähler. Maximalstrom 3x80A, Stand-by-Verlust nur 0,8 Watt an L1 und je 0,5W an L2 und L3.**

Reiheneinbaugerät für Montage auf Tragschiene DIN-EN 60715 TH35 in Installationsschränken mit Schutzart IP51.

4 Teilungseinheiten = 70mm breit, 58mm tief.

Genauigkeitsklasse B (1%). Mit RS485-Schnittstelle.

Der direkt messende Drehstromzähler misst die Wirkenergie anhand der zwischen den Eingängen und Ausgängen fließenden Ströme. Der Eigenverbrauch von nur 0,8 Watt bzw. 0,5W Wirkleistung je Pfad wird nicht gemessen und nicht angezeigt.

**Die Wirkenergie wird abhängig vom Vorzeichen addiert. Positive Leistung im Zähler bedeutet Energiebezug, eine negative Leistung bedeutet Energielieferung. Die Energiemessung erfolgt saldierend.**

**Wenn der Energiebezug (P positiv) größer ist als die Energielieferung (P negativ) wird der Zählerstand T** → **erhöht. Falls die Energielieferung größer ist als der Energiebezug, wird der Zählerstand T** ← **erhöht. Energiebezug wird mit einem Rechtspfeil** → **und Energielieferung wird mit einem Linkspfeil** ← **jeweils über dem aktiven Balken im Display angezeigt.**

Es können 1, 2 oder 3 Außenleiter mit Strömen bis zu 80A angeschlossen werden. Der Anlaufstrom beträgt 4OmA.

Die Anschlüsse L1 und N müssen vorhanden sein.

**Anschluss über ein FBA14 an den Eltako-RS485-Bus mit einer 2-adrigen geschirmten Busleitung (z.B. Telefonleitung).** Beim **letzten** Stromzähler im RS485-Bus muss an die Klemmen RSA/RSB der beiliegende Abschlusswiderstand (120Ω) untergeklemmt werden. Der Zählerstand und die Momentanleistung werden dem Bus übergeben – z.B. zur Weitergabe an einen externen Rechner oder Controller – und auch über das FAM14 in das Funknetz gesendet. Dazu ist es erforderlich, dass von dem Funk-Antennenmodul FAM14 eine Geräteadresse vergeben wird, wie in der Bedienungsanleitung beschrieben.

Energiebezug und Energielieferung sind nichtflüchtig gespeichert und werden nach einem Stromausfall sofort wieder angezeigt.

#### **Das 7-Segment LC-Display kann auch ohne Stromversorgung zweimal innerhalb von zwei Wochen abgelesen werden.**

Der Leistungsbezug und die Leistungslieferung werden mit einer 1000-mal je kWh blinkenden LED neben dem Display angezeigt.

Rechts neben dem Display befinden sich die Tasten MODE und SELECT, mit welchen gemäß Bedienungsanleitung im Menü geblättert wird. Zunächst schaltet sich die Hintergrundbeleuchtung ein. Danach können die Gesamt-Wirkenergie je Bezug und Lieferung, die Wirkenergie der rücksetzbaren Speicher Bezug und Lieferung sowie die Momentanwerte Leistung, Spannung und Strom je Außenleiter angezeigt werden.

## **Fehlermeldung**

Bei fehlendem Außenleiter wird der entsprechende Außenleiter im Display angezeigt. Damit die Telegramme des DSZ14 dem Bus übergeben werden, muss vom FAM14 eine Geräteadresse für das DSZ14 vergeben werden.

#### **Geräteadresse für den DSZ14 vergeben:**

Normalanzeige: Die Taste SELECT kurz drücken, die Hintergrundbeleuchtung wird eingeschaltet. Wird die Taste SELECT länger als 3 Sekunden gedrückt, erscheint die Geräteadresse im Display. Nun innerhalb von 60 Sekunden den Drehschalter am FAM14 auf Position 1 drehen, dessen untere LED leuchtet rot. Nachdem die Adresse vom FAM14 vergeben wurde, leuchtet dessen untere LED für 5 Sekunden grün und am DSZ14 erscheint wieder die Normalanzeige.

#### **Geräteadresse des DSZ14 löschen:**

Normalanzeige: Die Taste SELECT kurz drücken, die Hintergrundbeleuchtung wird eingeschaltet. Wird die Taste SELECT länger als 3 Sekunden gedrückt, erscheint die Geräteadresse im Display. Nun die Taste SELECT mindestens 5 Sekunden gedrückt halten, die Geräteadresse wird auf null gesetzt.

#### **Lerntelegramm senden:**

Normalanzeige: Die Taste SELECT kurz drücken, die Hintergrundbeleuchtung wird eingeschaltet. Wird die Taste SELECT länger als 3 Sekunden gedrückt, erscheint die Geräteadresse im Display. Durch kurzes Drücken der Taste MODE wird ein Lerntelegramm und ein Datentelegramm gesendet.

Damit die Telegramme des DSZ14 in den Eltako-Gebäudefunk gesendet werden, muss das FAM14 in Position 2 oder Position 5 betrieben werden.

Ein Datentelegramm mit Zählerstand Ttotal, Zählerstand Ttotal, Leistung und Seriennummer wird automatisch nach dem Zuschalten der Versorgungsspannung und zyklisch alle 10 Minuten gesendet.

Bei Änderung des Zählerstandes um 0,1 kWh wird das Zählerstands-Telegramm gesendet. **PcH** ist der Wert (Auslieferzustand 200 Watt), der notwendigen Leistungsänderung, damit der Zähler sofort ein Leistungs-Telegramm sendet.

#### **PcH-Wert ändern:**

Die Taste MODE kurz drücken, die Hintergrundbeleuchtung wird eingeschaltet. Anschließend die Taste MODE so oft drücken, bis **PcH** im Display steht.

Nun die Tasten MODE und SELECT gemeinsam kurz drücken. Die erste Stelle der Zahl blinkt. Mit MODE wird die Zahl erhöht und mit SELECT wird die Zahl verringert. Zwischen 10 bis 100 in 10er Schritten und von 100 bis 1000 in 100er Schritten. Wird keine Taste mehr gedrückt, wird nach 5 Sekunden der aktuelle Wert gespeichert. Mit MODE kommt man wieder zur Normalanzeige.

Mit dem PC-Tool PCT14 kann der DSZ14 ausgelesen werden.

Es werden die Seriennummer, Zählerständ Total, rücksetzbarer Zählerstand Tpart., Zählerständ Ttotal und rücksetzbarer Zählerstand Tpart. angezeigt.

#### **Zähler-Sonderbetriebsarten:**

**In den Zähler-Betriebsarten des FAM14 liegt der Fokus auf der einstellbaren Übertragungsgeschwindigkeit von Stromzählerdaten für externe Gebäudeenergiemanager.** 

Daten können über angeschlossene Gateways am FAM14 abgegriffen und weitergeleitet werden (FGW14, FGW14-USB, FGW14W(L)-IP).

**Für Zähler ab der Fertigungswoche 33/23** sind dafür weitere Einstellmöglichkeiten am FAM14 verfügbar.

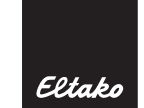

### **Anschlussbeispiel:**

4-Leiter-Anschluss 3x230/400V

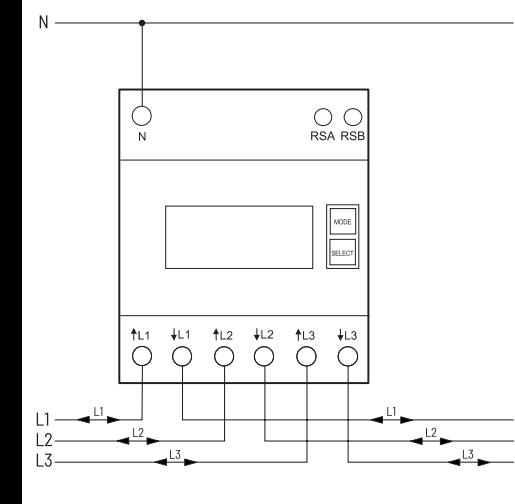

#### **Funktionsweise**

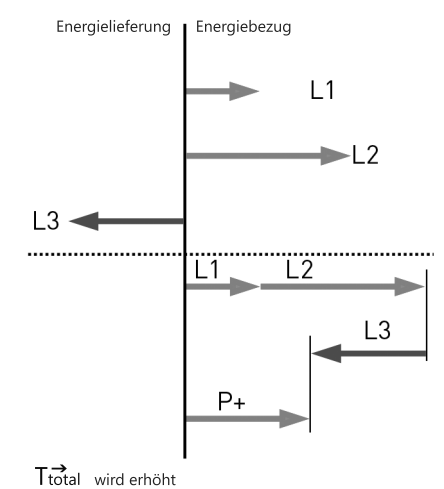

**Datentelegramm**

DB0 = 0C

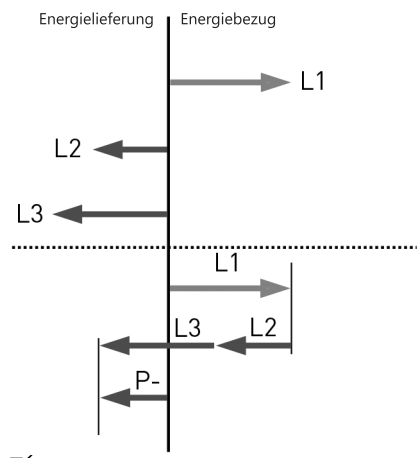

 $T_{total}$  wird erhöht

# **Datentelegramm**

DB0 = 1C

## **Displayführung**

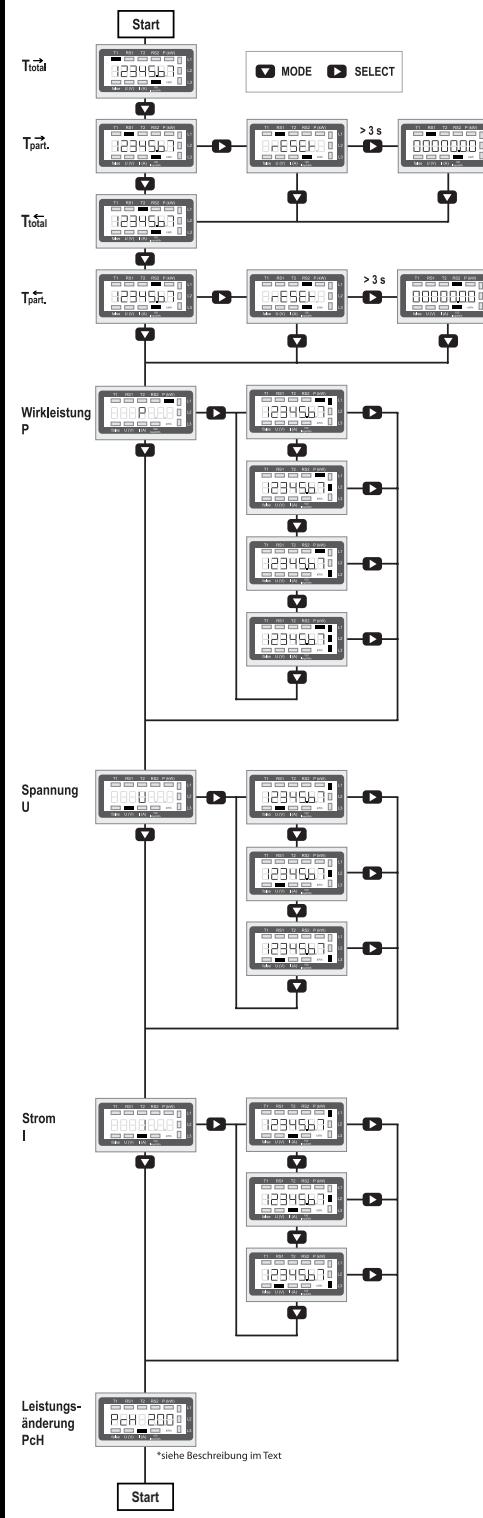

### **Technische Daten**

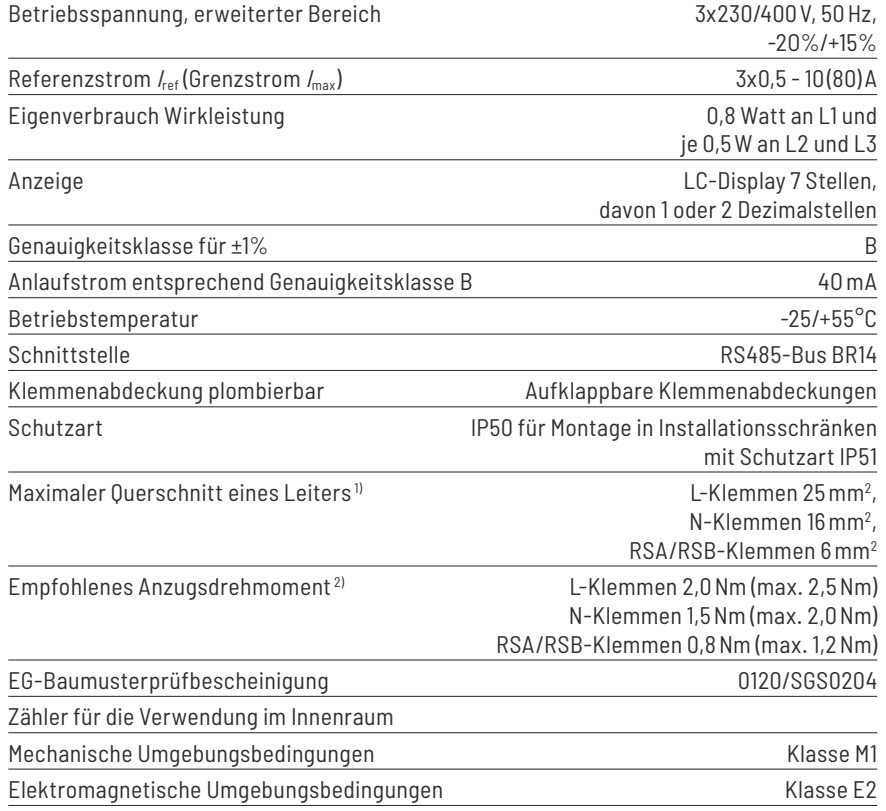

1) Die Belastbarkeit von Kabeln und Leitungen ist festgelegt in DIN VDE 0298-4.

2) Die Drehmomente für Schraubklemmstellen sind angegeben in DIN EN 60999-1.

**Um Beschädigungen des Zählers zu vermeiden, darf das für die Anschlussklemmen gültige maximale Drehmoment nicht überschritten werden!**

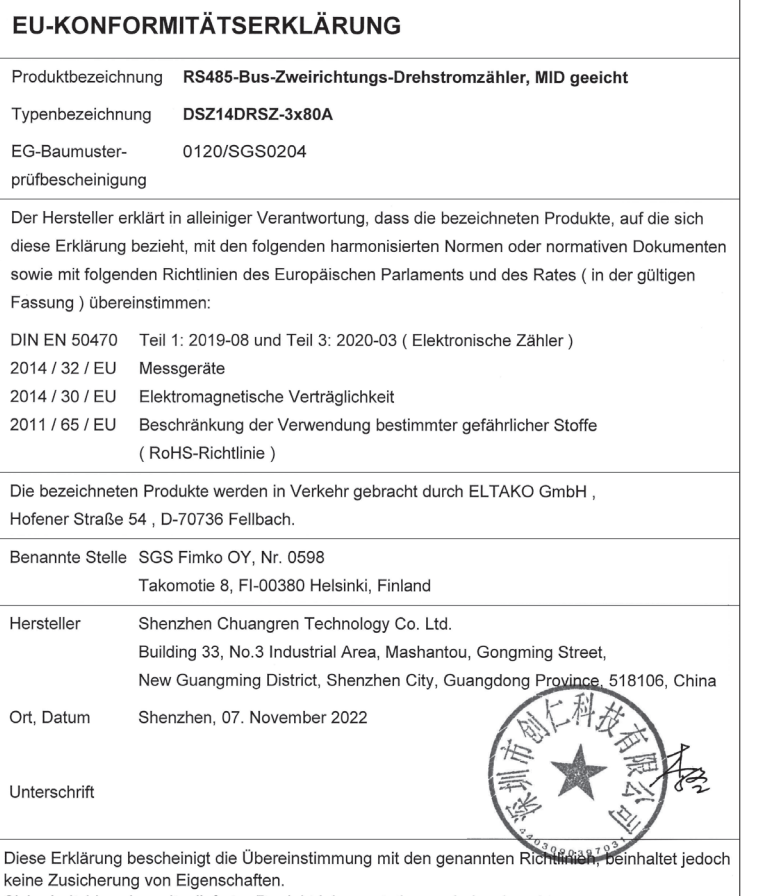

Sicherheitshinweise mitgelieferter Produktdokumentationen sind zu beachten.

**Bedienungsanleitungen und Dokumente in weiteren Sprachen:**

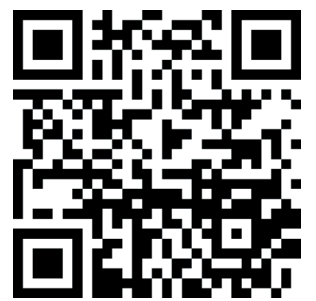

http://eltako.com/redirect/DSZ14DRSZ-3\*80A\_MID

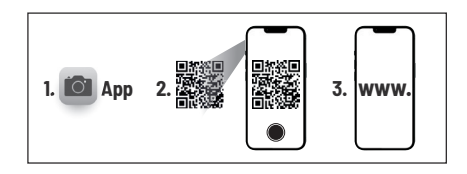

# **Zum späteren Gebrauch aufbewahren!**

Wir empfehlen hierzu das Gehäuse für Bedienungsanleitungen GBA14.

# **Eltako GmbH**

D-70736 Fellbach

#### **Produktberatung und Technische Auskünfte:**

- +49 711 943500-02
- Technik-Beratung@eltako.de

eltako.com

46/2023 Änderungen vorbehalten.